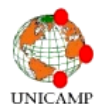

# **DESENVOLVIMENTO DO ECOPLOT, UMA PLATAFORMA DE VISUALIZAÇÃO DE DADOS AMBIENTAIS**

# $^{\rm 1}$ JOSÉ HENRIQUE MARCON DE CARVALHO LEITE\* &  $^{\rm 1}$ LEANDRO GUILHERME GONÇALVES

Graduação em Ciências da Computação, IC- UNICAMP \*E-mail correspondente: [ze.leite.ec@gmail.com](mailto:ze.leite.ec@gmail.com)

**RESUMO:** O presente trabalho trata do desenvolvimento de um software web para visualização de dados ambientais. O objetivo é poder analisar e monitorar de maneira eficaz variáveis ambientais, como temperatura, umidade, ruído sonoro, ou ainda dados sobre a população de uma determinada espécie. Os dados serão exibidos em gráficos do tipo *Valor vs Tempo* e também serão plotados em um mapa. O trabalho proposto tem a intenção de ser um facilitador destinado aos profissionais que trabalham com esse tipo de informação. Foi desenvolvida uma plataforma de código aberto – EcoPlot - com as funcionalidades de processamento de arquivos com extensões **.xlsx**, geração de gráficos temporais e plotagem dos dados no mapa. Também foram propostos próximos passos para o projeto, como suportar outras extensões de arquivo e implementar mais ferramentas de compartilhamento e gerenciamento entre usuários.

**PALAVRAS-CHAVE:** coordenadas geográficas; visualização espaço-temporal de dados; mapas ambientais.

### **ECOPLOT DEVELOPMENT, A PLATAFORM TO VISUALIZE AMBIENTAL DATA**

**ABSTRACT:** The present work deals with the development of a web software to the visualization of environmental data. The goal is to analyze and effectively monitor environmental variables such as temperature, humidity, noise sound, or even data about the population of a particular species. The data are displayed in charts of type *Value vs Time* and will also be plotted on a map. The proposed work intends to be a facilitator for professionals who work with such information. An open source platform was developed EcoPlot - with the processing capabilities files with extensions **.xlsx**, generation of temporal charts and plotting of data on one map open source platform was developed. We also been proposed next steps for the project, such as supporting other file extensions and implement more tools for managing and sharing between users.

**KEYWORDS:** geographic coordinates; spatial-temporal visualization of data; environmental maps

# **INTRODUÇÃO**

Muitos gases poluentes são jogados na atmosfera diariamente, especialmente em centros urbanos. Entre esses poluentes estão presentes substâncias nocivas aos seres humanos e às outras espécies (NIKZAD *et al*, 2012). A fim de obter um melhor entendimento de como as condições ambientais interferem em uma região particular, o estudo, monitoramento e análise das exposições ambientais é essencial. Para ser eficaz, essa análise precisa se basear em dados mais precisos possíveis. No entanto,

normalmente essas tomadas são feitas em macrorregiões, tornando difícil uma análise precisa no espaço-tempo (DU *et al*, 2012).

Este projeto visa construir uma plataforma de visualização de dados em microrregiões, facilitando as análises e a identificação de problemas pelas variações ambientais. Além de níveis de poluentes, dados como níveis de som, temperatura, umidade também auxiliam na análise ambiental e poderão ser visualizadas na plataforma. Além destes,

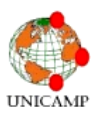

dados sobre a população de uma determinada espécie também pode ajudar a identificar, monitorar e até prever certos acontecimentos, como por exemplo: surto de doenças, processo de extinção de espécies e surgimento de novas espécies em uma microrregião (STRIBLING *et al*, 2005). A plataforma também permite esse tipo de visualização de dados.

# **MATERIAIS E MÉTODOS**

Foi desenvolvido uma plataforma para visualização de dados ambientais, em plataforma Web, que visa auxiliar e agilizar a análise de dados obtidos através de sensores ou outros equipamentos. Nas seções a seguir estão descritas as tecnologias, bem como a arquitetura utilizadas no desenvolvimento.

**Arquitetura e Tecnologias -** O projeto foi inteiramente desenvolvido para plataforma Web, utilizando Google Maps e Google Charts API, Twitter Bootstrap e Jquery, ilustradas na Figura 1. Todo processamento é realizado localmente, a plataforma só faz uso de conexão de Internet para baixar os mapas. Essas tecnologias estão apresentadas brevemente a seguir.

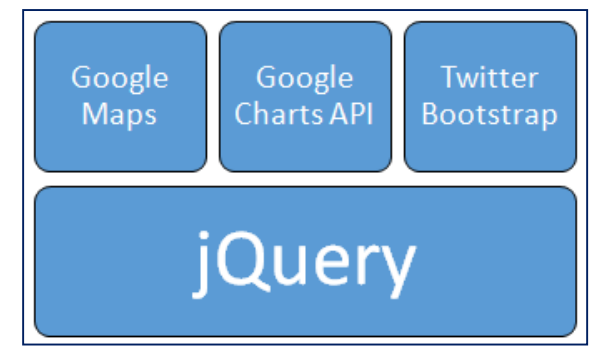

*Figura 1. Arquitetura usada no desenvolvimento da plataforma EcoPlot.*

**Twitter Bootstrap -** De acordo com o website do Twitter Bootstrap, é uma coleção gratuita de ferramentas para a criação de sites e aplicações web. Contendo HTML e modelos de design baseados em CSS para tipografia, formulários, botões, navegação e outros componentes da interface, bem como extensões JavaScript opcionais. Alguns exemplos estão apresentados na Figura 2.

A versão 3.0.1, lançada em Outubro de 2013, é usada neste projeto. A biblioteca inclui elementos de interface com o usuário, como por exemplo, formulários, botões, barras de menu, modais, carrossel e tabelas.

Há várias razões para a escolha de Bootstrap para este projeto. É o projeto mais popular no GitHub, o que significa que ele está em uso constante e melhoria, é estável e multiplataforma, incluindo móvel.

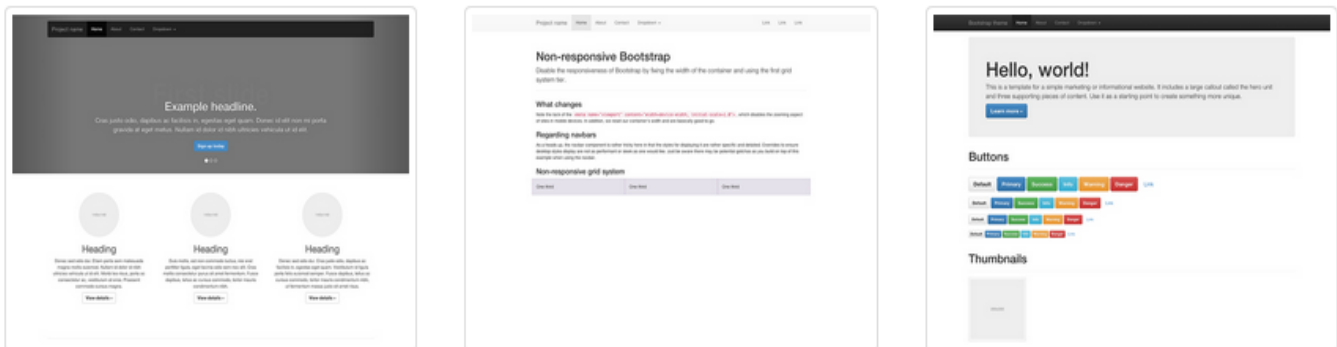

*Figura 2. Exemplos de layouts produzidos usando Twitter Bootstrap. Da esquerda para a direita, exemplo de Carousel, Navbar e página personalizada. Imagens retiradas do website http://getbootstrap.com/*

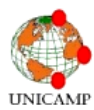

**Google Maps API -** O Google lançou a API do Google Maps em junho de 2005 para permitir que desenvolvedores para integrar o Google Maps em seus sites. Ao usar a API do Google Maps, é possível incorporar o Google Maps em um site externo. (GOOGLE MAPS API, 2014). Exemplos na figura 3.

A API do Google Maps é gratuita para uso comercial, se o site em que ele está sendo usado é acessível ao público e não cobra pelo acesso, e não está gerando mais de 25 mil acessos por dia mapa.

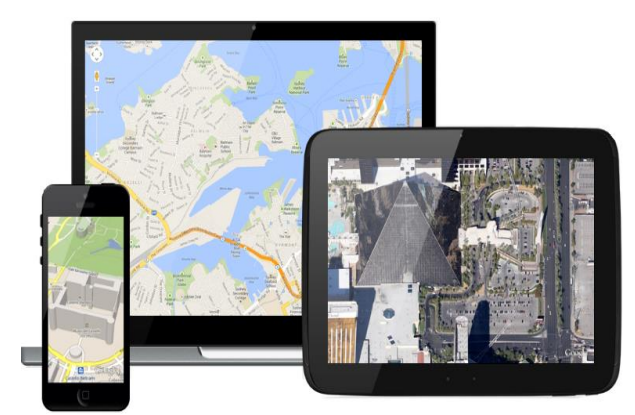

*Figura 3. Exemplo do Google Maps API em uso em diferentes plataformas: laptop, celulares e tablets. Imagens de <https://developers.google.com/maps/>*

Neste projeto, foi utilizado o Google Maps API v3. As razões são semelhantes às do Bootstrap, é muito utilizada, muito estável e também oferece recursos para sobrepor imagens no mapa, ideal para as funcionalidades do projeto.

**Google Charts -** Google Charts oferece uma ótima maneira de visualizar dados em seu site. De gráficos de linha simples a complexos mapas de árvores hierárquicas, a galeria gráfica fornece um grande número de tipos de gráficos prontos para uso. (GOOGLE CHARTS API).

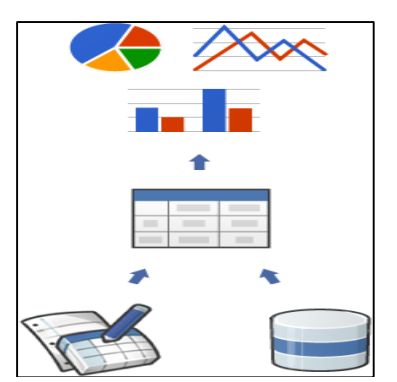

*Figura 4. Arquitetura da Google Charts API, exemplificando a facilidade em que os dados podem ser convertidos em tabelas e gráficos de diferentes tipos. Imagem de <https://developers.google.com/charts/>*

**Funcionalidades -** Essa seção apresenta as funcionalidades oferecidas pela plataforma EcoPlot.

**Upload -** A plataforma permite aos usuários carregar seus arquivos .xlsx contendo os dados medidos.

**Configurações -** Ao termino do upload do arquivo, há um pré-processamento dos dados, onde sistema identifica as possíveis variáveis. O usuário deve escolher quais colunas representam tempo, latitude e longitude, além de selecionar quais colunas devem ser processadas. Esse processo é ilustrado na Figura 8.

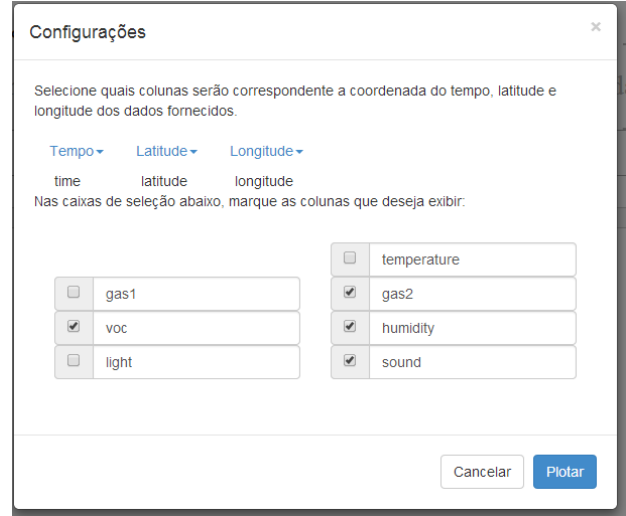

*Figura 6. Pop-up de configuração que é exibido após o upload.*

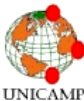

**Mapas e gráficos -** Após as configurações iniciais, os dados serão processados e o sistema irá gerar os gráficos e plotar os dados no mapa. Os gráficos aprecem logo abaixo do mapa e podem ser visualizados descendo a barra de rolagem. As figuras a seguir ilustram essas plotagens com dados de umidade obtidos em uma volta de bicicleta. Os dados estão em uma escala relativa, pertencente ao sensor.

**Processamento de Dados -** A plataforma admite o processamento de dados contidos em planilhas do Microsoft Excel, com extensão .xlsx. O arquivo deve seguir a seguinte formatação padrão: Uma coluna para Tempo. Uma coluna para Latitude. Uma coluna para Longitude. Um número variável de colunas para os dados medidos. Todos os dados devem ser numéricos.

Um exemplo de dados admitidos pelo sistema está presente na Tabela 1. Durante o desenvolvimento foram utilizados dados de umidade, concentração de gases atmosféricos, temperatura, níveis de luz e ruído. O tempo está em minutos e latitude e longitude em graus. Outras medições também são admitidas desde que respeite a formatação exigida, dados mal

formatados podem ocasionar erros ou apresentar resultados inesperados e/ou imprecisos.

#### **RESULTADOS E DISCUSSÃO.**

No presente trabalho foi desenvolvido de uma plataforma *open-source* para visualização de dados ambientais facilitando as análises e a identificação de problemas pelas variações ambientais. No presente momento, EcoPlot está em uma versão *Beta*, de testes, e poderá sofrer pequenas alterações. A versão atual conta com as seguintes funcionalidades: Processamento de arquivo com extensões .xlsx; Geração de gráficos vs tempo e Plotagem de dados no mapa.

Por ser um projeto open-source, EcoPlot está sujeito a contribuições da comunidade de desenvolvedores. A seguir indicam-se novas funcionalidades que se encaixariam na plataforma, mas estavam fora do escopo desse projeto: Suportar outras extensões de arquivos: .xls, .csv; Animação dos dados no mapa pelo tempo e Criar gerenciamento de usuários, para criação de projetos e armazenamento dos arquivos.

*Tabela 1. Exemplo de dados aceitos pela plataforma EcoPlot. Os valores devem ser separados por "." e não "," para serem processados corretamente*

| <b>TIME</b> | <b>ATITUDE</b> | <b>LONGITUDE</b>    | <b>TEMPERATURE</b> | GAS. | GAS <sub>2</sub> | VOC  | <b>HUMIDITY</b> | LIGHT | <b>SOUND</b>                    |
|-------------|----------------|---------------------|--------------------|------|------------------|------|-----------------|-------|---------------------------------|
|             | 42.36          | 1.09<br>71<br>- 1 - | 58.60              | 0.67 | 0.73             |      | 0.54            | 0.96  | 0.92                            |
| ∽           | 42.36          | .09<br>71<br>$-1$   | 20.64              | 0.92 | 0.67             | 0.06 | 0.91            | 0.92  | 0.27<br>$\mathsf{u}.\mathsf{v}$ |

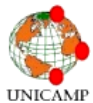

# **REFERÊNCIAS BIBLIOGRÁIFCAS**

- DU, X. ; WU, Y. ; FU, L.; WANG, S.; ZHANG, S.; HAO, J., 2012. Intake fraction of PM2.5 and NOX from vehicle emissions in Beijing based on personal exposure data. Elsevier: Atmospheric Environment 57, Beijing, China – Setembro, 2012. p. 233-243.
- GOOGLE MAPS API, 2014. Disponível em [https://developers.google.com/maps/](https://word-edit.officeapps.live.com/h) Acesso: 29 Junho 2014
- GOOGLE CHARTS API, 2014. Disponível em [https://developers.google.com/chart/](https://word-edit.officeapps.live.com/h) Acesso: 29 Junho 2014
- NIKZAD N. ; NAKUL V. ; CELAL Z. CitiSense: Improving Geospatial Environmental Assessment of Air Quality Using a Wireless Personal Exposure Monitoring System. Wireless Health 2012, Artigo 11. La Jolla, CA, USA, 22 de Outubro, 2012. p. 22-25.
- STRIBLING J. B. & DAVIE S.R., "Design of an environmental monitoring programme for the Lake Allatoona/Upper Etowah river watershed." Proceedings of the 2005 Georgia Water Resources Conference, Abril, 2005.

TWITTER BOOTSTRAP, 2014. Disponível em: [http://getbootstrap.com/](https://word-edit.officeapps.live.com/h) Acesso: 29 Junho de 2014